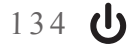

∩

# **Servicios geo espaciales para portales interactivos que incentiven las caminatas ecológicas en Cundinamarca.**

*Verónica Castro Munar 1*

#### **Resumen**

Sal si puedes es una organización ambientalista de carácter no gubernamental, universal, participativa y sin ánimo de lucro que, por medio de la organización de diversos tipos de caminatas ecológicas, pretende mejorar la calidad de vida de los caminantes a nivel personal, familiar y colectivo. Como parte de esta meta propuesta, se pretende mejorar la calidad de información que suministra a sus caminantes acerca de las caminatas realizadas en los distintos lugares geográficos de Colombia, que brindará un geoservicio permitiendo a los caminantes conocer las distintas rutas que se frecuentan. Así mismo, el servicio contará con la mayor información posible acerca de lugar, repositorio de fotos que pueden ser cargadas por los usuarios. Para ello se utiliza una de las herramientas gratuitas como es el API de google Maps que permite crear rutas, calcular distancias y tiempos, proporciona datos de elevación, y codificación geográficas.

**Palabras claves:** Análisis Espacial, Servicios Web, WEBGIS, API, HTML, PHP, AJAX, OGC, CMA, AWMS, HTTP, MySQL, JavaScript, GPS, GPX.

## **Abstract**

Salt if you can is a non-governmental, universal, participatory and non-profit organization that, through the organization of various types of nature walks, to improve the quality of life for walkers to personal, family and collective environmental organization character . As part of this goal proposal it aims to improve the quality of information being provided to their walkers on hikes made in different geographical locations Colombia, which will give a geoservice allowing walkers to know the different routes that frequent. Likewise, the service will have the most information possible about location, repository of photos that can be uploaded by users. To this end one of the free tools such as Google Maps API for creating routes, calculate distances and times, it provides elevation data, and geographic coding is used.

**Keywords.** Spatial Analysis, Web Services, webGIS, API, HTML, PHP, AJAX, OGC, CMA, AWMS, HTTP, MySQL, JavaScript, GPS, GPX.

Ingeniera de sistema, docente Corporación Unificada Nacional de Educación Superior CUN

∩

∩

## **I. Introducción**

Los sistemas de información geográfica, como una herramienta de análisis espacial, tiene una gran acogida por usuarios caminantes, que la utilizan.

Los geo servicios están en todos nuestros entornos de la vida cotidiana, desde una aplicación que nos brinda la facilidad de encontrar sitios de interés y cerca a nuestra ubicación, hasta complicados sistemas para calcular las mejores rutas de transito que podemos utilizar para movernos dentro de un área de interés, ahorrándonos tiempo en nuestros desplazamientos.

Sal si puedes, es una organización no gubernamental, que ofrece un servicio de caminatas ecológicas, y que pretende implementar una herramienta, que permita a los usuarios identificar de una manera más interactiva y atractiva las distintas rutas ecológicas las cuales tendrían las siguientes principales características:

## **Distancia del recorrido.**

 $\rightarrow$  Lugar de origen y lugar de destino, así como las alturas pico del recorrido.

 $\rightarrow$  Fotografías relacionadas con las rutas visitadas.

 $\rightarrow$  Estadísticas del personal que ha frecuentado cada una de las rutas.

 $\rightarrow$  Como llegar a los sitios de origen, sin necesidad de utilizar otra aplicación de navegación. La idea es que el sistema tome la ubicación actual y genere una ruta óptima para que el usuario llegue al lugar de partida.

 $\rightarrow$  Guiar de forma correcta a los caminantes durante todo el trayecto por el camino adecuado, obteniendo los puntos más relevantes de la caminata.

Este geoservicio implementará el API de Google Maps, que, siendo una herramienta gratuita permite una muy buena integración en servicios web, para ello se utilizará programación en HTML 5 y PHP, que contendrá toda la programación necesaria para ejecutar el API de forma adecuada en la página de sal si puedes.

#### **II. Trabajos Similares**

Según (Pejic, Pleti, & Pejic, 2009) un servicio web permite a los turistas obtener información relevante acerca de los sitios de interés que el cliente está buscando. Adicional a esto, utiliza el API de google, basado en AJAX que es totalmente integrable a páginas web. Para el desarrollo de la página de sal si puedes, la utilización del API de google, puede ser una solución que permita

mejorar la experiencia del cliente cuando acceda a la página de la entidad, ya que según el trabajo de Wang (2009), los mapas digitales pueden proporcionar información importante al usuario acerca de la ubicación de un punto específico y proponen un modelo de visualización 3D para que los usuarios identificar de manera fácil el lugar buscado.

136 Revista de investigación **#** ashtag

Es importante destacar la interacción de los turistas con las WEBGIS, ya que brindan una mejor perspectiva del comportamiento de los turistas, como lo señala Chang (2011).

Por otro lado, (Luo & Shen, 2009) proponen un diseño muy particular que describe la ubicación de los sitios de alquiler de bicicletas en una ciudad donde se pretende bajar la carga sobre el transporte público y accesar a lugares donde este no llega. Es necesario tener las localizaciones exactas para así ubicarlos en el mapa, y poder acceder a las características de la caminata seleccionada. El desarrollo implementó por completo el API de google, donde se almacena la información de los puntos en una base de datos, como se muestra en la siguiente figura.

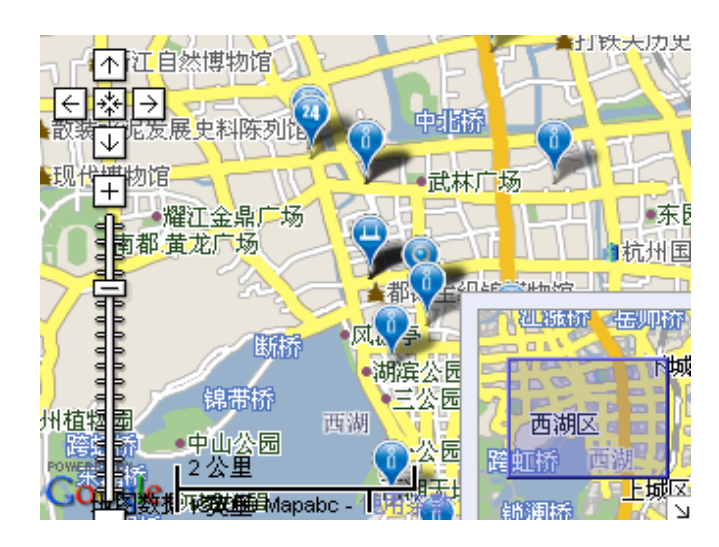

Figura 1. Resultado trabajo Rongliang Luo, Yunru Shen [4].

(Rousseaux & Lhoste2009) en su artículo "Rapid Software Prototyping Using Ajax and Google Map API", describen la forma para desarrollar una aplicación mediante la utilización de API´s, que permita acelerar la entrega de un prototipo de software. De esta manera, sal si puede lo toma como referencia de apoyo para la construcción de su prototipo de una manera rápida y funcional.

Sin lugar a dudas "Design and Implementation of Tourism Information System Based on Google Maps API" (Wu, Liang, & Liu, 2013) muestra cómo a través de los viajes ya realizados por turistas se va fortaleciendo una base de datos, que permite a los futuros turistas tener una información más precisa del lugar a visitar y de esta manera puedan hacer su recorrido más fácil.

Por otro lado, (Li, 2011) muestra un método de cómo crear mapas temáticos, utilizando el API de Google para identificar mejor la densidad de población de un área en particular, sirve para la creación de los mapas temáticos que permitan identificar las distintas regiones colombianas, y detectar de una manera más visible las alturas de las caminatas ofrecidas por la entidad.

En la página de sal si puedes uno de los objetivos principales es poder guiar al usuario al lugar de origen de la caminata, ya que como se sabe algu-

 $\Omega$ 

Revista de la Escuela de Ingenieria (1) 137

∩

Ω

nos de los caminantes no adquieren el servicio de transporte. La idea es generar la ruta más óptima para el usuario y garantizar su llegada.

Como parte del fundamento teórico para desarrollar el proyecto de sal si puedes se tienen en cuenta los principales estándares OGC (Xianfeng, Xiao-ping, Wei, & Hai-qiao, 2008).

Por otro lado, es importante interoperabilidad y la visualización en las páginas WEB (Yan-tao, Jiang-guo, 2008), ya que es necesario utilizar CMA para la consulta de datos.

Los mapas activos permiten interactuar de forma directa con el usuario (Brisaboa, Luaces, Fariña, Trillo, & Viqueira), para ello es necesario utilizar AWMS (Active Web Map Services) y que se codifican en SVG. Utilizando esta técnica el usuario podrá interactuar con el mapa generado según la caminata seleccionada.

## **III. Api Google Maps**

El API de google maps es una herramienta gratuita que permite insertar mapas interactivos en aplicaciones móviles o páginas WEB. Como ejemplo se puede observar la siguiente página que contiene un escenario parecido al que se ofrecerá en el portal web de sal si puedes. http://graphicsweb.wsj.com/documents/MARA-THONS2010/info-MARATHONS2010.php Entre los servicios Web que ofrece el Api de Google y que se utilizará para la visualización de las diferentes caminatas ofrecidas por sal si puedes son los siguientes:

1. API de Rutas: básicamente consiste en una solicitud HTTP para calcular rutas que permiten llegar desde un lugar a otro, esta solicitud se hace tomando las coordenadas de los dos puntos y calculando su ruta de acuerdo a los distintos medios de transporte registrados en la base de datos de google. Estas rutas se muestran como polilíneas sobre los mapas, las cuales dependiendo del tipo de aplicación se pueden modificar sus características.

2. API de Matriz de distancia: es un servicio que proporciona el tiempo y la distancia de viaje para una matriz de orígenes y destinos, este servicio incluye los internamientos de acuerdo a la distancia de la ruta, el tiempo y el transporte que utilice.

3. API de Elevación: es un servicio que consiste básicamente en consultar la elevación de los datos suministrados, que permiten calcular el total de ascenso y descenso de la caminata.

4. API de codificación geográfica: es un servicio que permite realizar la convención de direcciones (las direcciones varían dependiendo del país de búsqueda) a coordenadas geográficas, es decir en longitud y latitud, esto se hace para calcular distancias y tiempos de elevación, ya que al realizar estos cálculos es necesario contar con coordenadas de longitud, latitud y elevación.

#### **IV. Project Model**

 $\Omega$ 

1. El proyecto tendrá como motor de base de datos MySQL, el cual es adecuado para el manejo y consulta de la información, así como para utilizarlo en los lenguajes de programación PHP, JavaScript y HTML. Para el diseño se tienen en cuenta los siguientes modelos:

Modelo entidad relación: para representar las entidades relevantes con sus respectivas relaciones. Para el proyecto se tiene básicamente cuatro entidades: usuarios, fotografías, rutas y puntos geográficos.

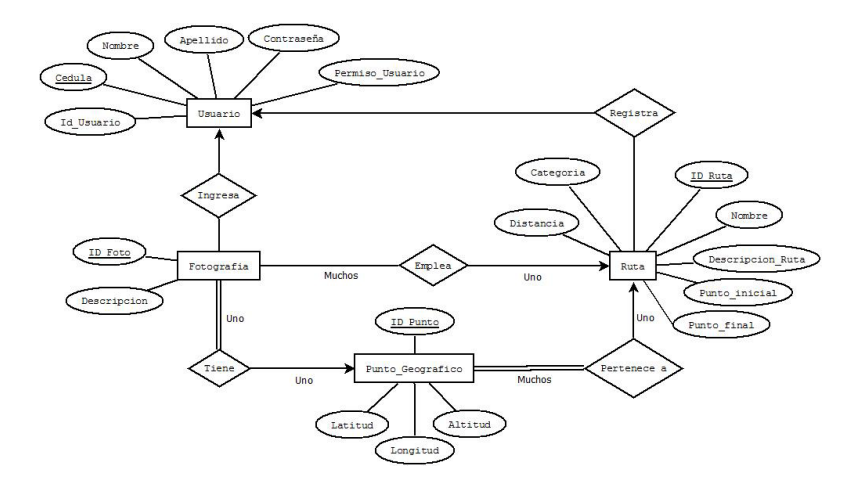

Figura 2. Modelo entidad relación base de datos.

Empecemos con la entidad más importante que es la de los puntos\_Geográficos: esta entidad tiene 4 atributos, los cuales son: ID\_Punto, latitud, longitud y altitud. Seguimos con la Entidad Ruta: esta entidad tiene 5 atributos que la definen: ID\_Ruta, nombre, descripcion\_ruta, punto inicial, punto final. Terminamos con la entidad final fotografías: esta entidad tiene 3 atributos que la definen: id\_foto, tamaño, descripción.

La relación entre las tres entidades se describe como sigue:

a. Entre la entidad puntos\_geográficos y ruta, hay una relación uno a muchos con participación total en la entidad puntos\_geográficos ya que no puede existir una entidad Ruta sin puntos geográficos.

b. Entre la entidad puntos\_Geográficos y Fotografia con una relación uno a uno, ya que foto solo puede ser tomada en un solo punto geográfico. Pero no todos los puntos geográficos tienen foto.

c. Entre la entidad Fotografía y Ruta, existe una relación uno a muchos, ya que una ruta puede tener muchas fotos, no necesariamente cuando existe una ruta esta tiene que tener fotos.

Ő

O

d. Relación entre la entidad Usuarios y fotografías, ya que un usuario puede subir muchas fotografías.

e. Relación entre la entidad Usuarios y Rutas, ya que un usuario puede subir una o muchas rutas.

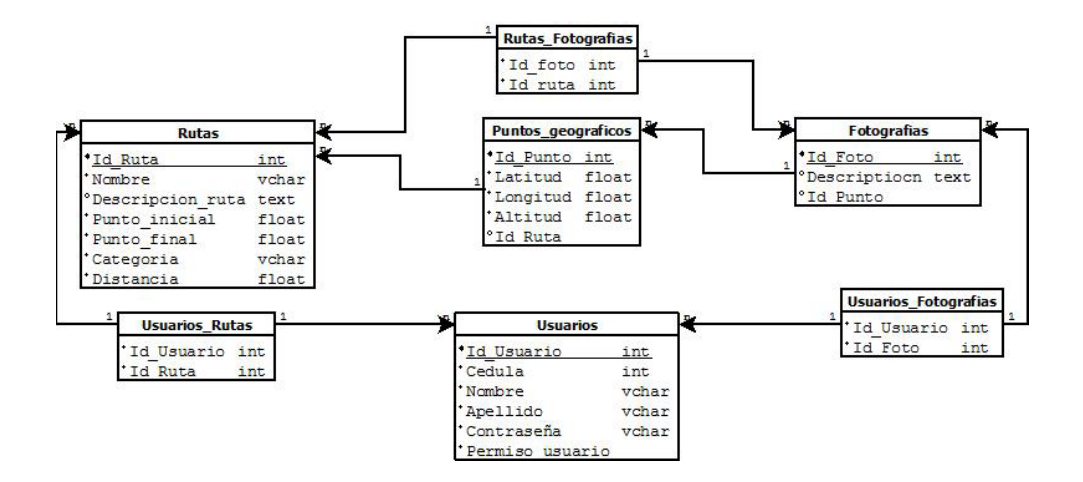

Figura 3. Tablas base de datos.

2. Los Diagramas de casos de uso permiten modelar el comportamiento del programa o script del API de google en la página WEB del cliente de forma general.

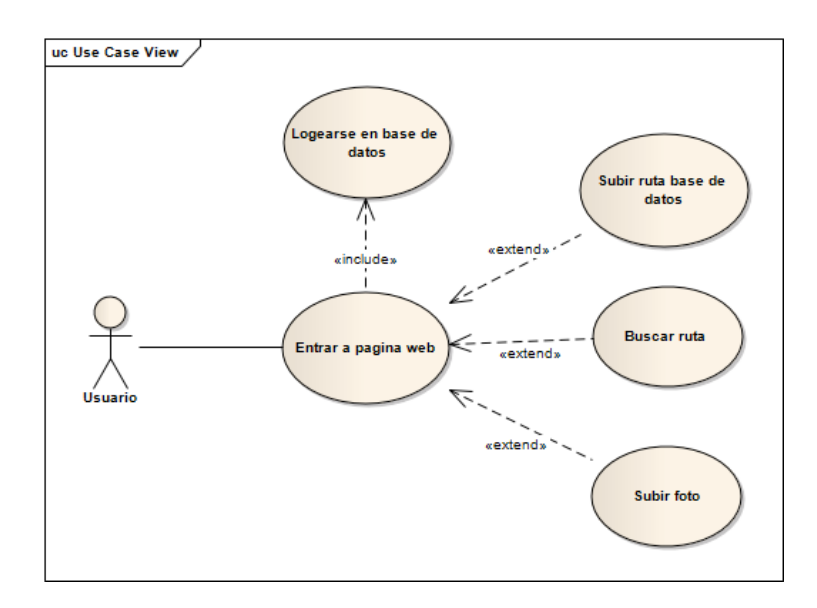

#### **V. Aspectos básicos**

Antes de mencionar los métodos se debe tener en cuenta una serie de aspectos antes de utilizar el API de google Maps en las rutas de las caminatas de sal si puedes.

Limitaciones de la versión gratuita: el API de Google Maps tiene dos versiones, una que es gratuita y otra que es Business. Para efectos de proyecto de la página de sal si puede, se está implementando con el API V3 de forma gratuita, es decir, se cuenta con una clave que se debe generar (Link de generación de clave https://console.developers.google.com/project). Para ello se debe contar con una cuenta de google, adicional el servicio ofrecido en la página de sal si puede debe ser gratuito, ya que es una de las políticas de google para el uso de su API.

Elementos básicos en un mapa de google: para entrar en contexto con el API de google se debe mencionar algunos elementos que se encuentran frecuentemente en los mapas de google, lo cual puede servir de referencia a la hora de navegar en dichos mapas.

1. Controles: los controles son aquellos que permiten navegar a través del mapa, algunos controles por defecto que se encuentran en el API de google son:

a. Control de zoom: permite acercar o alejar el mapa, es decir aumentar o disminuir la escala del mapa que estamos viendo, generalmente en las aplicaciones web, donde se utiliza un navegador web para escritorio. Se puede utilizar mediante el scroll del mouse, pero cuando no se cuenta con un scroll, se utiliza con un símbolo "+ -"

- b. Control de desplazamiento: muestra unos botones para desplazarse en el mapa, generalmente aparece en la parte superior izquierda cuando algún dispositivo no es táctil. También se puede utilizar oprimiendo y manteniendo el clic izquierdo del mouse y desplazándose hacia donde se quiera dirigir.
- c. Control de tipo de mapa: son dos iconos que no permiten cambiar de tipo de mapa. Hay dos opciones de mapa una se denomina SATELLI-TE, que muestra una serie de fotos satelitales, y otra denominada ROADMAP que muestra un tipo de mapas de carreteras.
- d. Control de Street View: es un icono que permite cambiar de mapa satélite o de calle para entrar en un recorrido virtual por las calles de una ciudad, es como si se estuviera en un carro recorriendo las calles.
- e. Control de Giro de mapa: permite cambiar el norte del mapa, ajustándolo a las necesidades que requiera la persona.

2. Superposiciones: las superposiciones hacen referencia a los iconos u objetos que aparecen encima del mapa de google y que están vinculados a una posición de longitud y latitud. Hay distintos tipos de superposiciones que el API de google ofrece, algunos son:

- a. Marcadores: Son un objeto que representan un punto en el mapa, pueden ser fotos o iconos personalizados como una gasolinera, un almacén, un peaje, etc. Pero siempre representan un punto en el mapa con una latitud y longitud.
- b. Polilíneas: son la representación de una serie ordenada de ubicaciones en el mapa de Google, estas pueden ser modificadas al gusto de cada desarrollador.

 $\Omega$ 

Revista de la Escuela de Ingenieria (1) 141

∩

∩

c. Polígonos: son iguales a las polilíneas con una serie ordenada de ubicaciones.

Existen otras superposiciones, pero no se mencionaràn ya que no aplican para el proyecto de sal si puedes.

3. Capas: son una serie de objetos que se sobreponen a los mapas, pueden estar compuestos de uno o más elementos independientes, pero que en el API de Google se manipulan como una sola unidad.

#### *Métodos*

El API de Google ya tiene implementados todos los métodos necesarios que se utilizarán en el proyecto, sin embargo, es necesario describir el funcionamiento y como se deben implementar en una página desarrollada web en PHP y HTML5. Para ello se va a comenzar de forma ordenada a describir como se implementarán los métodos, para que sea más entendible al lector.

1. El primer método consiste en la conexión a la base de datos con las tablas ya creadas, para ello se utiliza PHP para realizar una petición de acceso a la base de datos, si este es correcto el usuario podrá tener acceso a las tres funcionalidades básicas del programa, las cuales son subir nuevas rutas, buscar rutas existentes y subir nuevas fotos a rutas existentes.

2. El segundo método consiste en subir nuevas rutas, las cuales serán exportadas de archivos GPX, en donde se tienen los puntos de coordenadas (latitud, longitud y elevación). Para ello se utiliza programación JavaScript y PHP. Para llevar a cabo esta tarea se debe:

- a. Leer los puntos geográficos del archivo GPX.
- b. Convertirlo en un arreglo ordenado de puntos, asignando un identificador (Id) a cada punto y un Id de ruta, la idea es que todos los puntos geográficos cargados sean asignados a una ruta especifica.
- c. Calcular la distancia de forma automática sin necesidad que el usuario ingrese algún valor.
- d. Insertar el arreglo en la tabla Puntos\_Goegraficos.
- e. Verificar que todos los puntos hayan sido cargado satisfactoriamente.

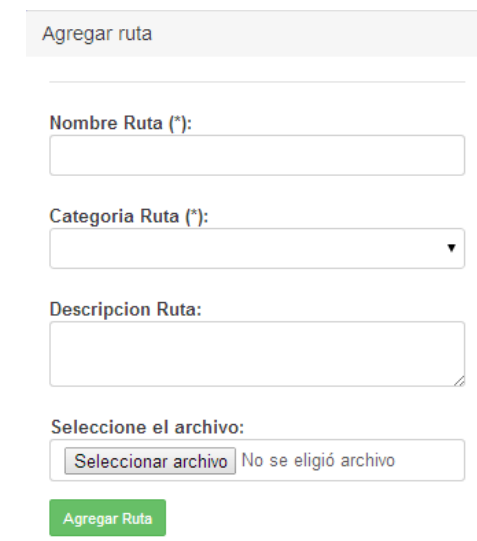

3. El método de consultar se lleva a cabo directamente en la base de datos, consultando la tabla puntos geográficos y graficando de manera dinámica, los puntos consultados en la base de datos. La ventaja es que se puede graficar cuan-

 $\Omega$ 

tos puntos se tenga sin restricción alguna. Para poder visualizar la ruta de una caminata el usuario puede buscar por categoría de la ruta o por distancia.

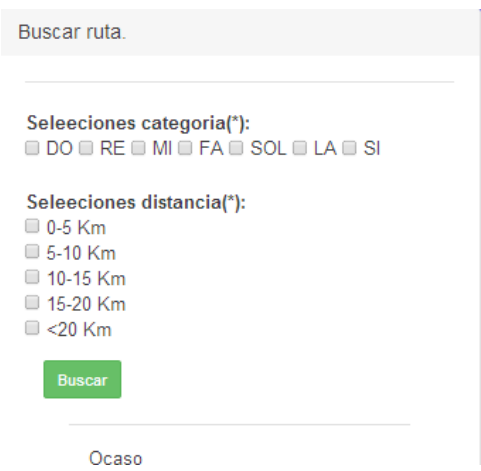

Figura 6. Formulario de búsqueda.

Para poder visualizar la ruta en un mapa el modelo hace los siguientes pasos:

- a. El usuario ingresa los datos de búsqueda (por categoría o distancia).
- b. Los datos de búsqueda son capturados y guardados en una variable temporal (PHP).
- c. Se establece conexión con la base de datos.
- d. Se hace la consulta con los datos guardados en la variable.
- e. Si hay alguna ruta que existe se hará otra consulta a la base de datos para obtener los puntos geográficos.
- f. Se utiliza el API de Google para insertar los puntos y generar la visualización de la ruta.

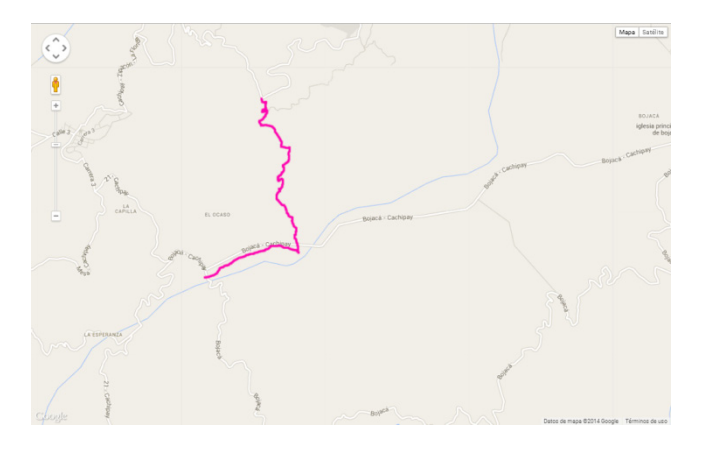

4. Acá ya utilizamos el API de google maps y los puntos cargados a la base de datos Generación de rutas para llegar al punto de partida de la caminata o a cualquier punto de la caminata. Para ello se utiliza el servicio del API de Google y que utiliza el objeto DirectionsService que permite obtener rutas para distintos medios de transporte. Este objeto se comunica con el servicio de rutas del API de Google Maps, que recibe solicitudes de rutas y devuelve los resultados calculados.

El objeto DirectionsService utiliza otro objeto denominado DirectionsRequest que contiene los términos de entrada y un método de devolución de llamada, que se ejecutará al recibir la respuesta y contiene los siguientes campos:

- a. origin (obligatorio): especifica la ubicación de salida desde la que se calcularán las rutas. Este valor se puede especificar como String (por ejemplo, "Bogota, Colombia") o como LatLng.
- b. destination (obligatorio): especifica la ubicación de llegada hasta la que se calcularán las

rutas. Este valor se puede especificar como String (por ejemplo, " El ocaso, Cundunamarca ") o como LatLng.

⌒

Ω

- c. travelMode (obligatorio): específica el medio de transporte que se utilizará al calcular las rutas, se utilizó el automóvil como medio de transporte.
- d. transitOptions (opcional): especifica los valores que se aplican únicamente a las solicitudes donde travelMode se corresponde con tránsito (TRANSIT).
- e. unitSystem (opcional): especifica el sistema de unidades que se utilizará para mostrar los resultados, ya sea en kilómetros o en millas.
- El objeto DirectionsRequest muestra más opciones, pero las anteriores son las que se utilizarán en el proyecto.

5. En el último servicio permite subir los usuarios registrados y se alojarán en la base de datos, cada foto tendrá un punto geográfico y una ruta asociados, con esto se garantiza que solo se mostrarán las fotos a las rutas que pertenecen.

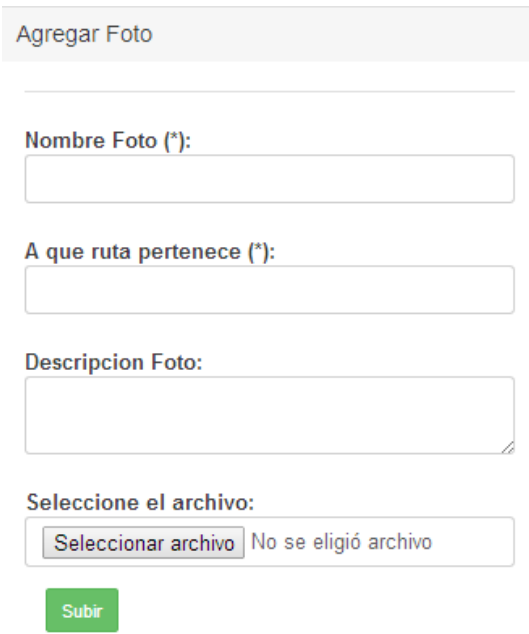

Para poder subir las fotos, el sistema tendrá que hacer una serie de procedimientos con los que se pretende subir cualquier tipo de foto a la base de datos, para ello:

 $\Omega$ 

a. Se llenará el formulario correspondiente por parte del usuario con el fin de tener la mayor cantidad de información de la foto.

- b. El usuario al dar clic sobre la ruta, se asignará un valor de coordenadas geográficas (longitud y latitud).
- c. Se subirá la foto a la base de datos asignada a una ruta.
- d. La foto solo se mostrará con la ruta asociada.

# **VI. Área de estudio y datos**

El área de estudio comprende todo Colombia, sin embargo, solo nos ocuparemos de las rutas recolectadas a través de dispositivos GPS, para el proyecto se utilizaron dispositivos de la marca Garmin, los cuales crean un track a partir de puntos recolectados satelitalmente. El archivo de origen está en formato GPX, motivo por el cual es necesario realizar unas conversiones descritas anteriormente, para poder visualizar la ruta en un mapa de google.

La primera organización de caminantes del país, Sal Si Puedes, es una fundación ambientalista colombiana de carácter no gubernamental, universal, participativa y sin ánimo de lucro que, por medio de la organización de diversos tipos de caminatas ecológicas, pretende mejorar la calidad de vida de los caminantes a nivel personal, familiar y colectivo.

**VII. Datos.**

Para iniciar se cuenta con una ruta de la caminata llamada "El Ocaso - San José - Las Escaleras", es una ruta que inicia a 2400mt de altura en el pueblo llamado el Ocaso, se inicia la camita a través de un sendero de piedra y termina en una vía que conduce de Cachipai a Zipacon, en un Es la entidad con más tradición, de mayor cobertura, mejor estructurada y más importante en la organización de caminatas ecológicas en Colombia. Mediante esta actividad y el desarrollo de diversas publicaciones, hemos alcanzado un reconocido prestigio en el ámbito nacional.

Con ellas se fomenta el amor por nuestro bello país, la recuperación de la identidad nacional y el respeto por la naturaleza, con un comportamiento ecológico que logre influir en la vida cotidiana de nuestros visitantes. Hemos logrado un alto nivel de pertenencia en todos los caminantes, mediante su participación en diversas actividades. Se han realizado convenios estratégicos con diversas entidades para alcanzar nuestros objetivos. Además, disponemos de los medios humanos y tecnológicos adecuados que facilitan la actividad y la seguridad en las caminatas.

cruce que se llama las escaleras. Todos los datos fueron recolectados por dispositivos GPS que genera un archivo GPX. Este archivo GPX se puede exportar a una base de datos o simplemente se puede cargar automáticamente en el API de google maps.

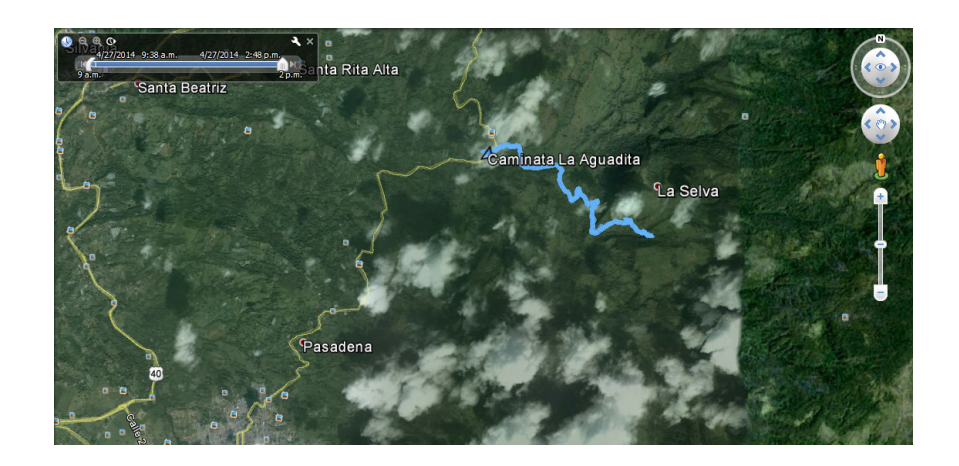

Figura 8. Ruta "La aguadita"

## **VIII. Conclusiones y Resultados**

1. Los cálculos de distancia, se puede hacer directamente en PHP sin necesidad de utilizar el API de distancia de Google.

2. Se puede modificar las opciones de mapa con el fin de dar un mejor aspecto al usuario final.

3. Se puede utilizar archivos GPX, sin la necesidad de realizar la conversión a Kml o CSV. Para su almacenamiento en la base de datos y su visualización en el API de Google.

4. Se debe hacer un estudio de población que accede a la página, ya que, si se utiliza algún API con algún límite podría generar costos adicionales para la organización.

5. Recolectar todos los servicios que ofrece de forma gratuita Google para implementarlos en la página WEB de Sal Si Puedes.

6. En la programación de la página WEB se utilizó PHP, JavaScript y HTML5.

 7. Se recomienda utilizar MyQSL como gestor de base de datos, ya que tiene una completa integración con el lenguaje de programación PHP.

8. A futuro se puede implementar un servicio de recorrido 3D, utilizando el API ED de Google, de esa manera se pude obtener mayores beneficios, pero se debe tener en cuenta el límite de uso gratuito.

#### **IX. Referencias**

O

² Peji, A., Pletl, S., Peji, B. (2009). An Expert System for Tourists Using Google Maps API, 317- 322. ² Wang, H., Cui, W., Zhou, H., Wu, Y., Qu, H. (2009).Integrated Tourist Navigation System Sixth International Conference on Computer Graphics, 497-502.

 $\&$  Chang, G., Caneday, L. (2011). Web-based GIS in Tourism information search: Perceptions, tasks, and trip attributes, 32(6) ,1435-1437.

² Luo, R., Shen, Y. (2009).The Design and Implementation of Public Bike Information System Based on Google Maps, 2,156- 159.

² Rousseaux, F., Lhoste, K. (2009). Rapid Software Prototyping Using Ajax and Google Map API, 317- 323.

 $\diamond$  Wu, Y., Liang, Z., Liu, L. (2013). Design and Implementation of Tourism Information System Based on Google Maps API, 1- 4.

 $\&$  Li, S. (2011). A method for building thematic map of GIS based on Google Maps API, 1-4.

² Man, Y., Xiuhong, C., Chunling, Y., JianweiA, N. (2009).Practical and Light Integrated WebGIS Based On SVG, 3, 142 - 146.

² Tong, W., Xiao, N. (2010). Study on the application of virtual Sun Island tourist route based on Google Earth, 1 - 3.

² Lin, J., Du, J., Wang, S. (2009).Study on Travel Route Intelligent Navigation System Based on WEBGIS, 4, 560- 564.

 $\diamond$  Xian-feng, S., Xiao-ping, R., Wei, H., Hai-qiao, T. (2008). An OGC standard-oriented architecture fordistributed coal mine map services. J China Univ Mining & Technol, 18,0381–0385.

 $\textcircled{}$  Yan-tao, X., Jiang-guo, W. (2008). Application of GML and SVG in the development of WebGIS, 18,0140–0143.

² Brisaboa, N., Luaces, M., Fariña, A., Trillo, D., Viqueira, J. Definición e implementación de un Servicio Web de Mapas Activos.

² Lizarralde, O., Serna, A., Perez, A., Arenaza, A., Markiegi, F. (2013).Plataformas de servicios web de geo-referenciación en el ámbito de la actividad deportiva.

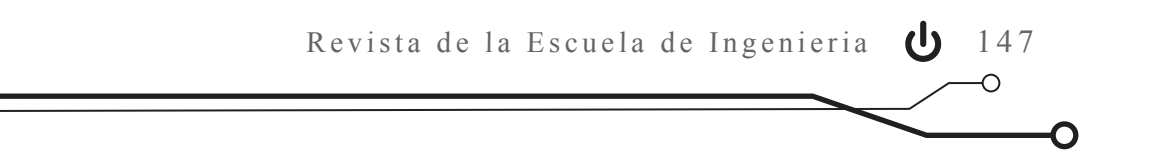